## **NX compression protocol**

#### **nxproxy**

Tool to efficent tunnel X protocol .

```
remote clients (xterm, etc.)
\downarrow nxproxy client
\downarrow Network
\mathfrak{D} nxproxy server
\mathfrak{D}local X server (monitor/keyboard)
```
#### **nxagent**

Designed to run on remote client with nxproxy. It keeps virtual desktop like console screen application. It support suspend/resume of sessions.

```
 remote clients (xterm, etc.)
\mathfrak{D} nxagent server side \
   nxagent client side nxagent executable
     nxproxy client /
\mathfrak{D} Network
\downarrow nxproxy server
\downarrowlocal X server (monitor/keyboard)
```
## **Setup**

**apt-get install** nxagent nxproxy

• remote

Create display :8 on remote host:

nxproxy link=1m -C :8

Local

Connect to remote display

```
nxproxy link=1 -S remote host:8
```
- remote
	- $\circ$  xterm -display : 8
	- or run nxagent to setup complete remote desktop on display :9

```
nxagent -display nx/:8 :9
```
# **X2Go Setup**

Debian Buster already contains x2go packages (for older refer to [https://wiki.x2go.org/doku.php/wiki:repositories:debian\)](https://wiki.x2go.org/doku.php/wiki:repositories:debian)

**sudo apt-get install** x2goserver x2goclient x2goserver-xsession x2goserverdesktopsharing

### **Desktop sharing**

Desktopsharing run applet: Application menu -> internet -> X2GO Destkop sharing. New applet icon will appear on taskbar. Click on it and activate desktop sharing.

Start the client.

Preparing the session:

- Create a new session with "session | new session…".
- Assign a session name.
- As 'host name' give the name of the machine, the session you want to connect to, is running on.
- As 'user name' give your account on the remote machine.
- As 'session type' choose 'connection to local desktop'.
	- Recommended: choose "full screen" on the settings tab. Otherwise, everything can become too small to read.

Use 4k-png compression.

Press 'OK' to save the session.

From: <https://niziak.spox.org/wiki/> - **niziak.spox.org**

Permanent link: **[https://niziak.spox.org/wiki/linux:nxagent\\_nxproxy](https://niziak.spox.org/wiki/linux:nxagent_nxproxy)**

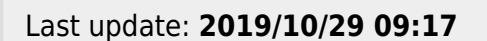

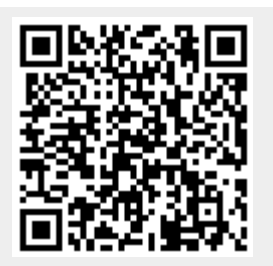